## How to use the Patient Portal

The Children's Mercy Employee Wellness Center Patient Portal is a convenient tool to schedule appointments, send messages to your provider, and view your health records – including your lab results.

## Register to get started

1. When you receive your email invitation, click the blue "I manage [your name's] health" button, as shown here:

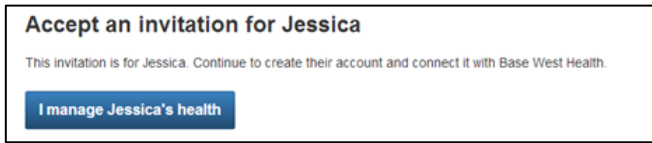

- 2. Follow the on-screen instructions to verify your identity and create your Cerner Health Account.
- 3. Click the Create Account button to finish.

## Using the portal

The home page links you to tools within the portal.

- At the top of the page, click to access these tools, as shown below:
	- o Health record

I.

- o Messaging
- o Appointments
- Recent lab results display on the home page, if applicable.
- Be sure to click Sign Out in the upper right-hand corner when you're done.

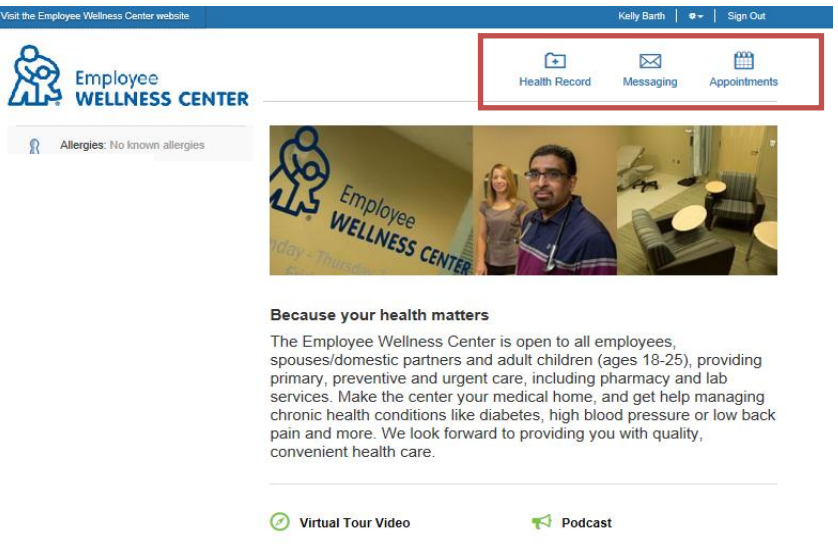

## Returning to the portal

- To access the portal anytime, browse to: https://childrensmercy.iqhealth.com
- Enter your email address and the password you created when you set up your account.
- Click the green Sign In button.

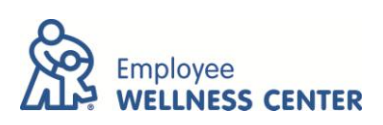